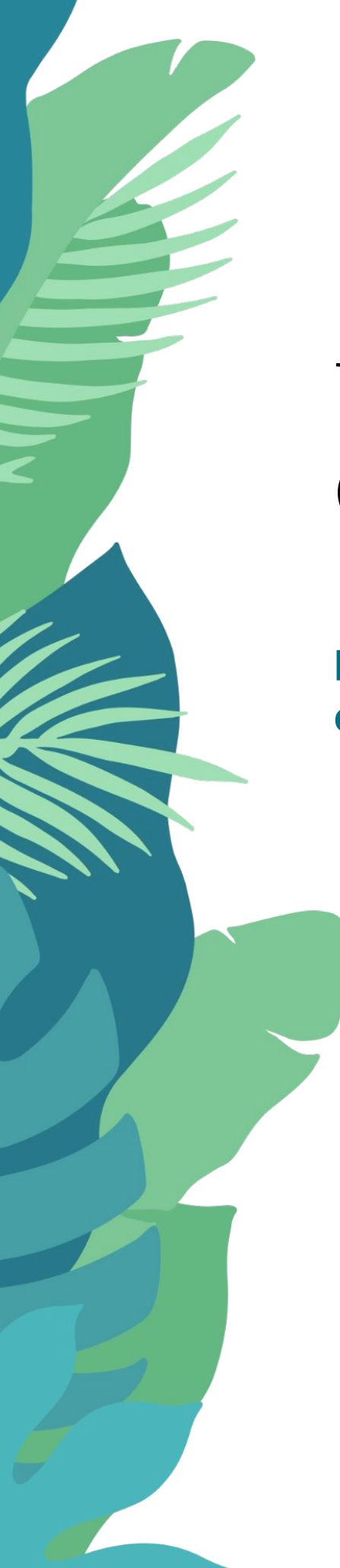

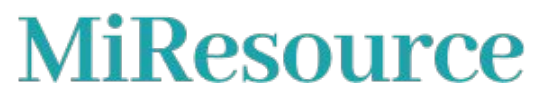

# **Using the Guided Search**

**FAQs for Blue Cross and Blue Shield of Kansas Members**

[support@miresource.com](mailto:support@miresource.com) (833) 229-0233

# **Table of Contents**

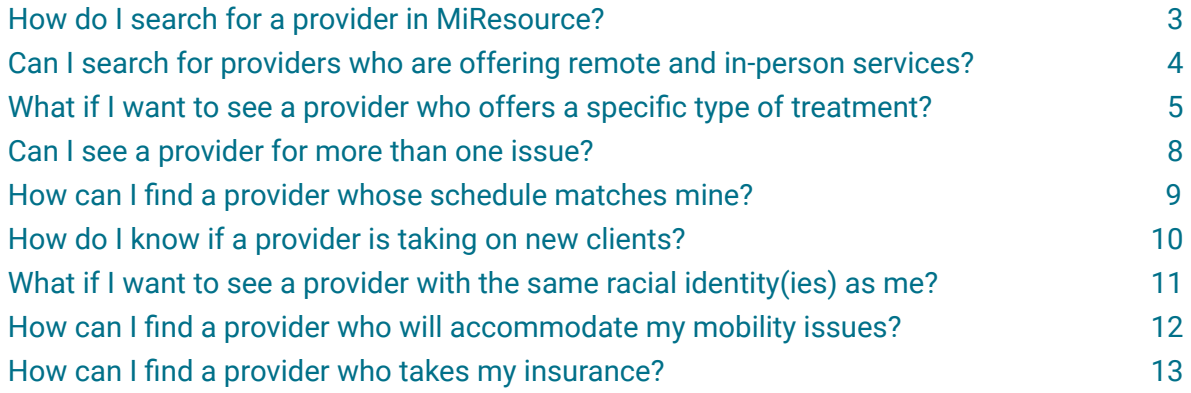

# **How do I search for a provider in MiResource?**

To start looking for the right provider for you, always **begin on the homepage**. Here you will find basic filters such as "Location," "Setting," and "Specialty," which means you may find a mental health provider depending on where you live; your desire to meet online, in-person, or combined; and concerns you want to address. Click on each section to find a drop-down menu, select your choice(s) by clicking on them, select the "Confirm selection" button, and click on "Search" to start.

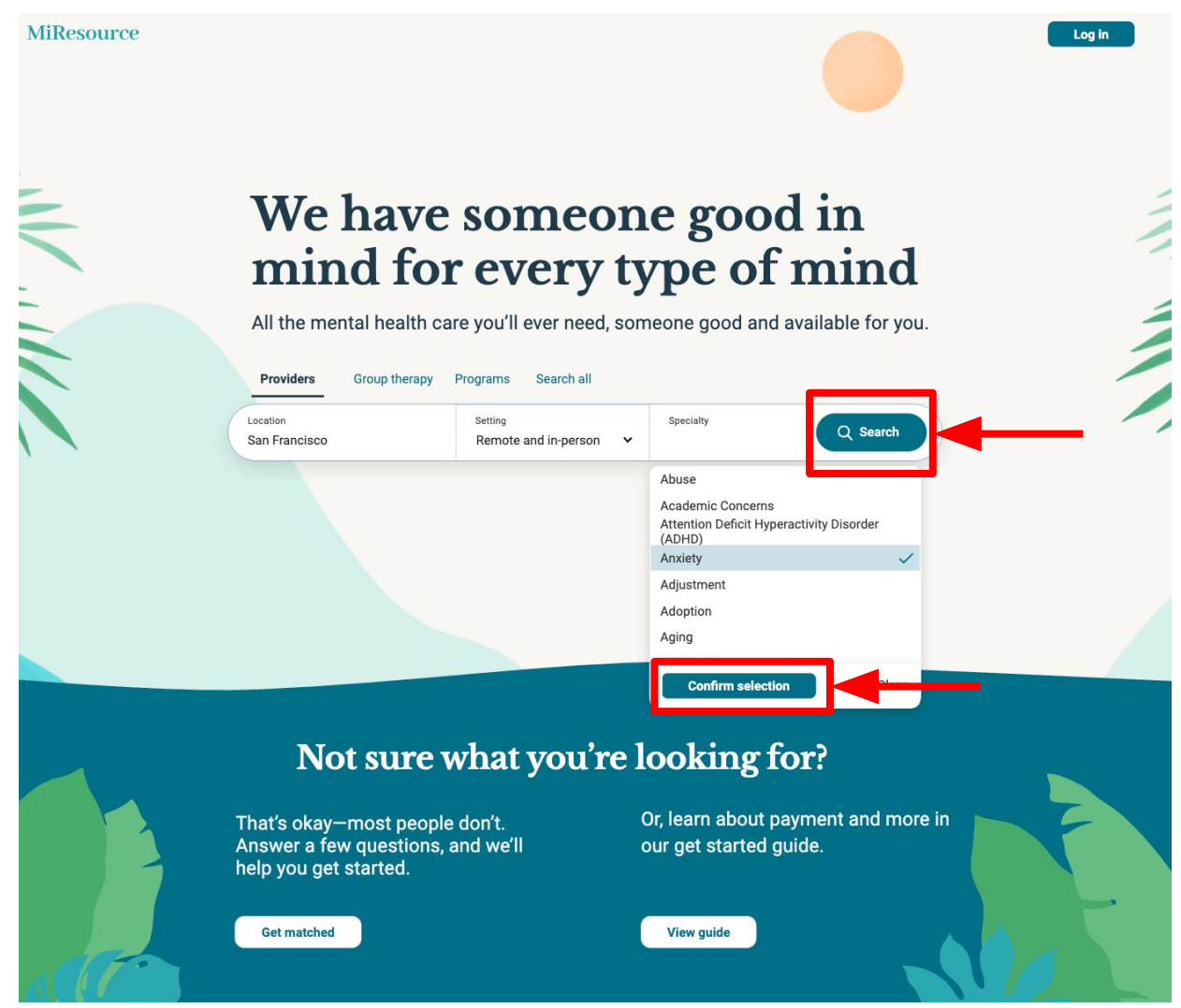

# **Can I search for providers who are offering remote and in-person services?**

Yes. Go to the "Setting" section on the homepage. You can choose your preferred method of communication: "Remote and in-person," "In-person only," or "Remote only". Click to select your preference from the drop-down menu. Once you finish, complete your "Location" and "Specialty," then click the "Search" button.

# We have someone good in mind for every type of mind

All the mental health care you'll ever need, someone good and available for you.

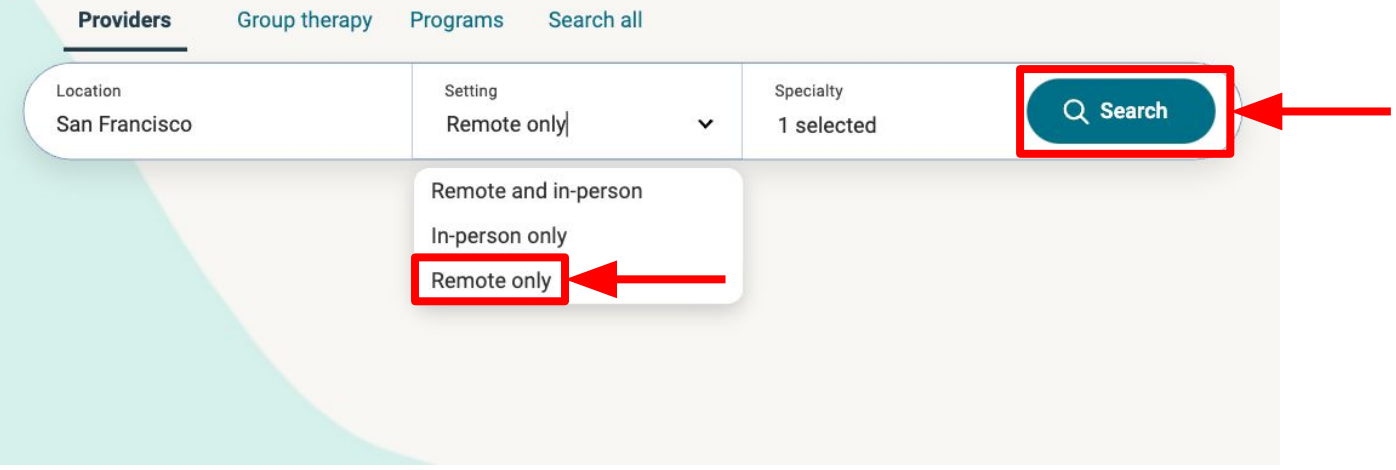

# **What if I want to see a provider who offers a specific type of treatment?**

Once you complete the homepage search, you will be able to use additional filters to look for an even more specific provider match. Click on "Care types" and then select "Treatments".

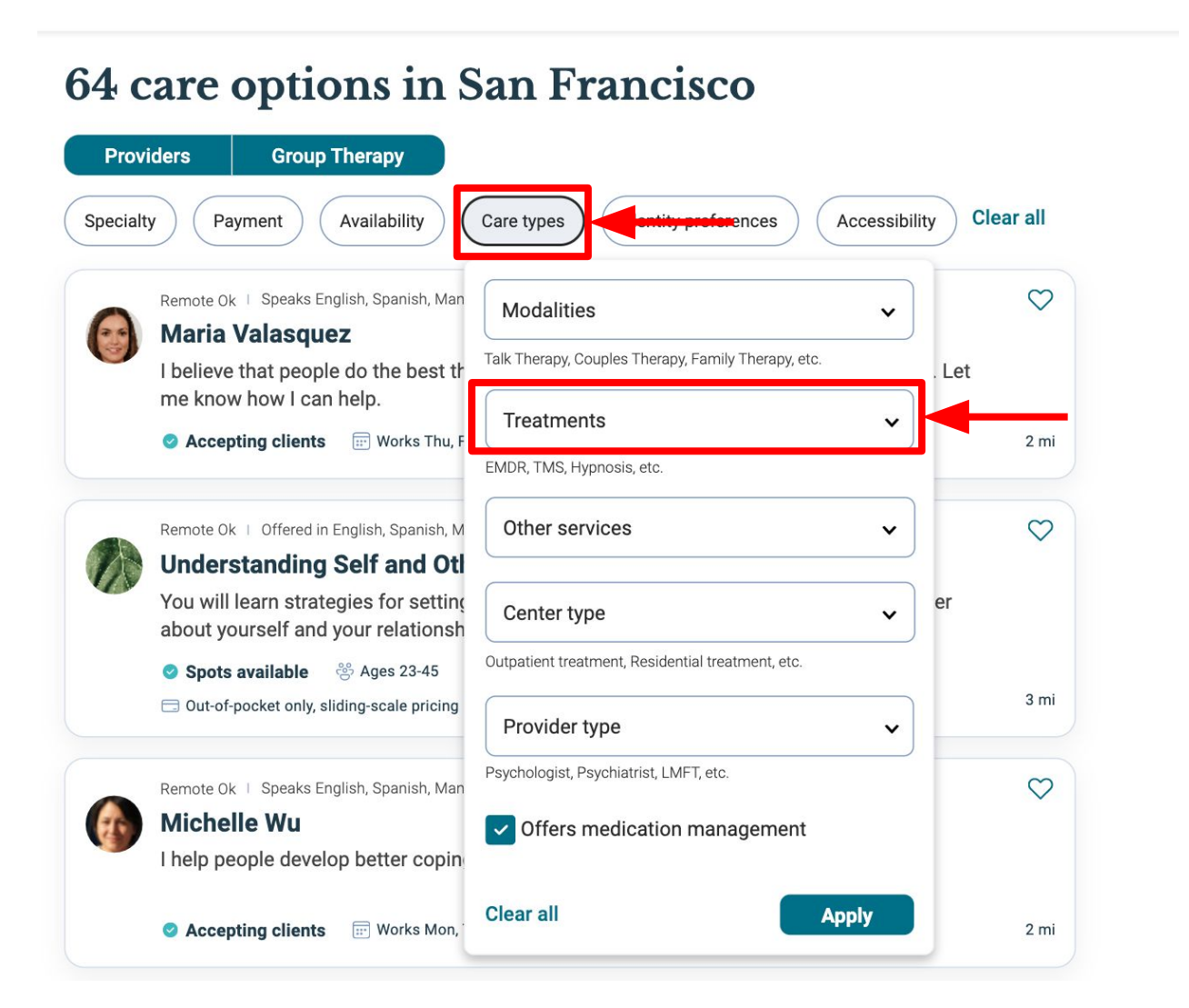

**MiResource** 

**MiResource** 

After clicking "Treatments," scroll or type ahead to find the treatment(s) of interest to you. Click on your choices. When you are finished, click the "Confirm selection" button.

#### **64 care options in San Francisco Group Therapy Providers Clear all** Specialty Payment Availability Care types Identity preferences Accessibility  $\circ$ Remote Ok | Speaks English, Spanish, Man **Modalities**  $\checkmark$ **Maria Valasquez** Talk Therapy, Couples Therapy, Family Therapy, etc. I believe that people do the best th Let me know how I can help. Treatments  $\checkmark$ Accepting clients **Replace Accepting clients Replaces**  $2 \text{ mi}$ University Upwrittening Coaching  $\checkmark$ Remote Ok | Offered in English, Spanish, M  $\heartsuit$ Cognitive Behavioral Therapy (CBT)  $\checkmark$ **Understanding Self and Otl** Cognitive Enhancement Therapy (CET) You will learn strategies for setting **Cognitive Processing Therapy (CPT)**  $\checkmark$ about yourself and your relationsh Cognitive Remediation Therapy (CRT) Spots available <sup>ද</sup>ී Ages 23-45 3 mi Out-of-pocket only, sliding-scale pricing **Cognitive Restructuring** Constructivist  $\heartsuit$ Remote Ok | Speaks English, Spanish, Man **Confirm selection Michelle Wu** I help people develop better copin **Clear all Apply** C Accepting clients **E** Works Mon, 2 mi

To save your selections, click on the "Apply" button.

#### **MiResource**

### 64 care options in San Francisco

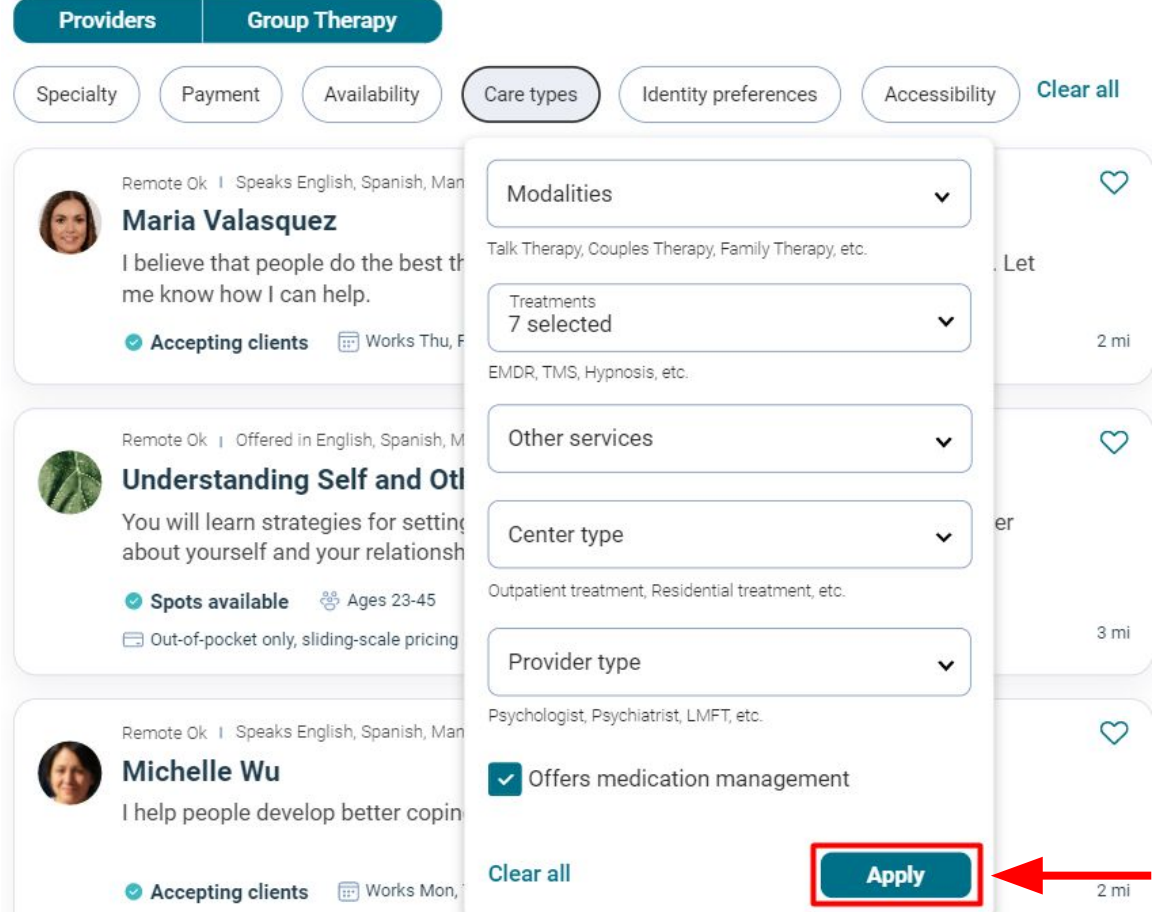

# **Can I see a provider for more than one issue?**

Sure. Most providers have multiple areas of expertise. To search for a provider to treat more than one issue, just click on the "Specialty" button after you've completed the homepage filters. Next, select "Areas of focus" and scroll or type ahead to find the "Areas of focus" of interest to you. Select your option(s) by clicking on them. When you are finished, click the "Confirm selection" button.

#### **MiResource**

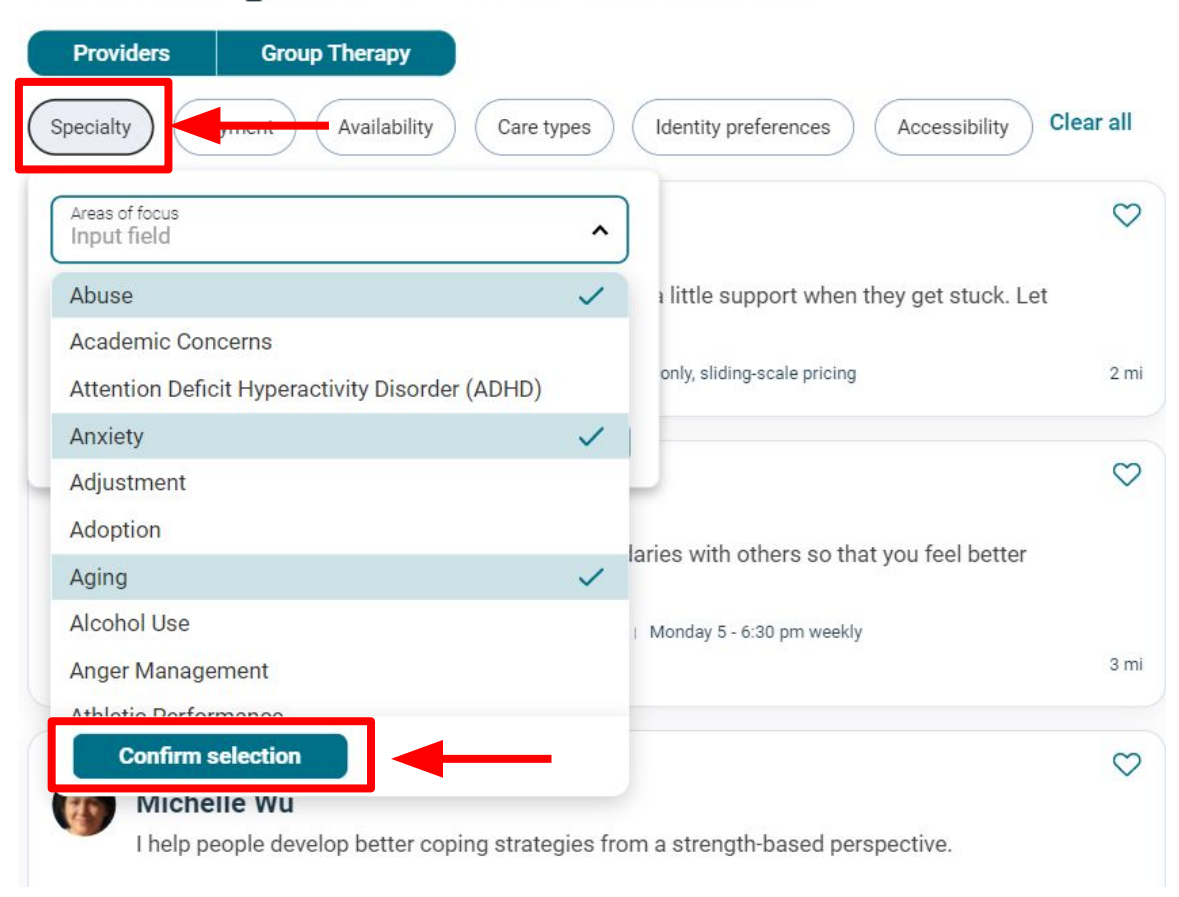

#### 64 care options in San Francisco

# **How can I find a provider whose schedule matches mine?**

You can search for a provider who matches your available times by using the "Availability" filter. After completing the search on the homepage, select "Availability" and make sure the "Currently accepting new clients" is checked. Next, specify the days and times that work for you, select your time zone, and click the "Apply" button.

#### 64 care options in San Francisco

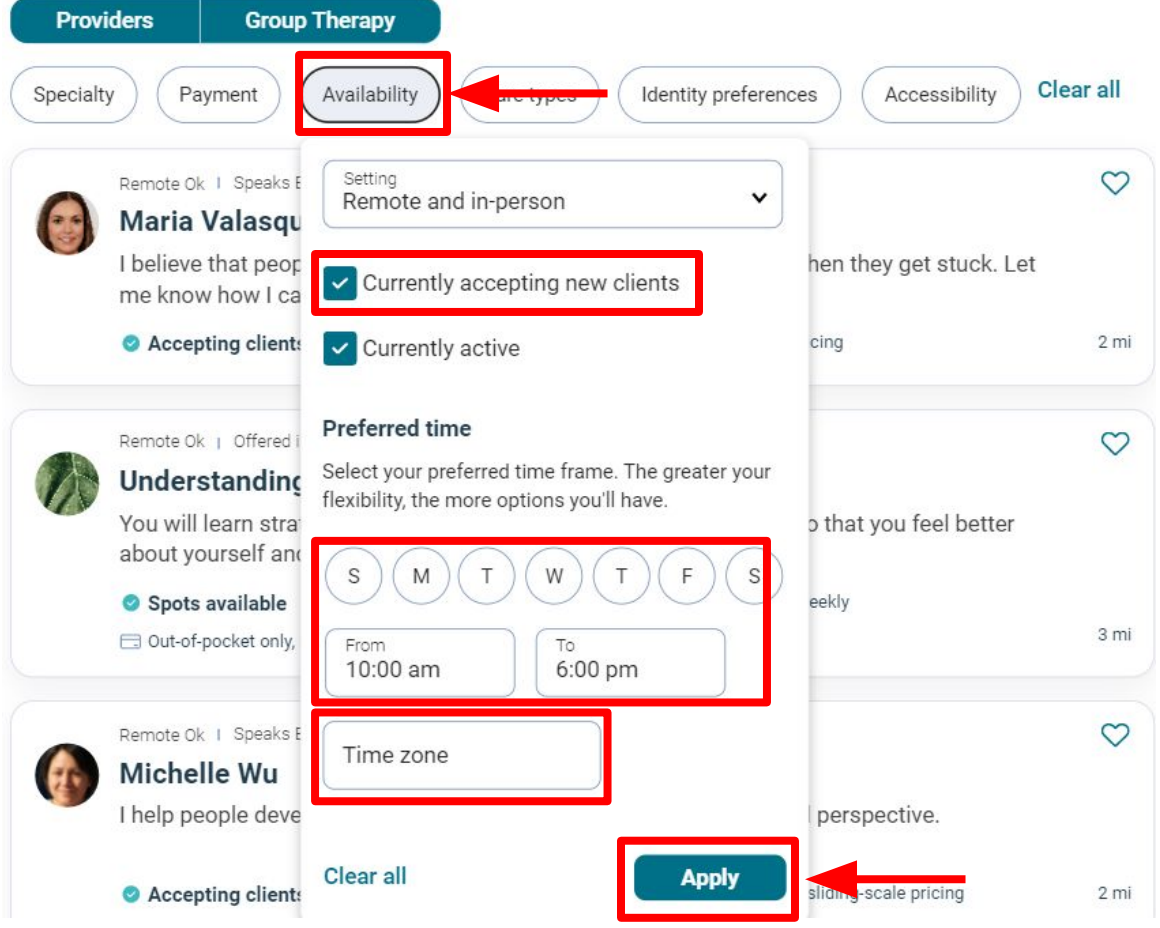

# **How do I know if a provider is taking on new clients?**

To find a provider who is accepting new clients, complete the initial search on the homepage. Next, click the "Availability" button, put a checkmark next to "Currently accepting new clients," and then click "Apply".

#### 64 care options in San Francisco

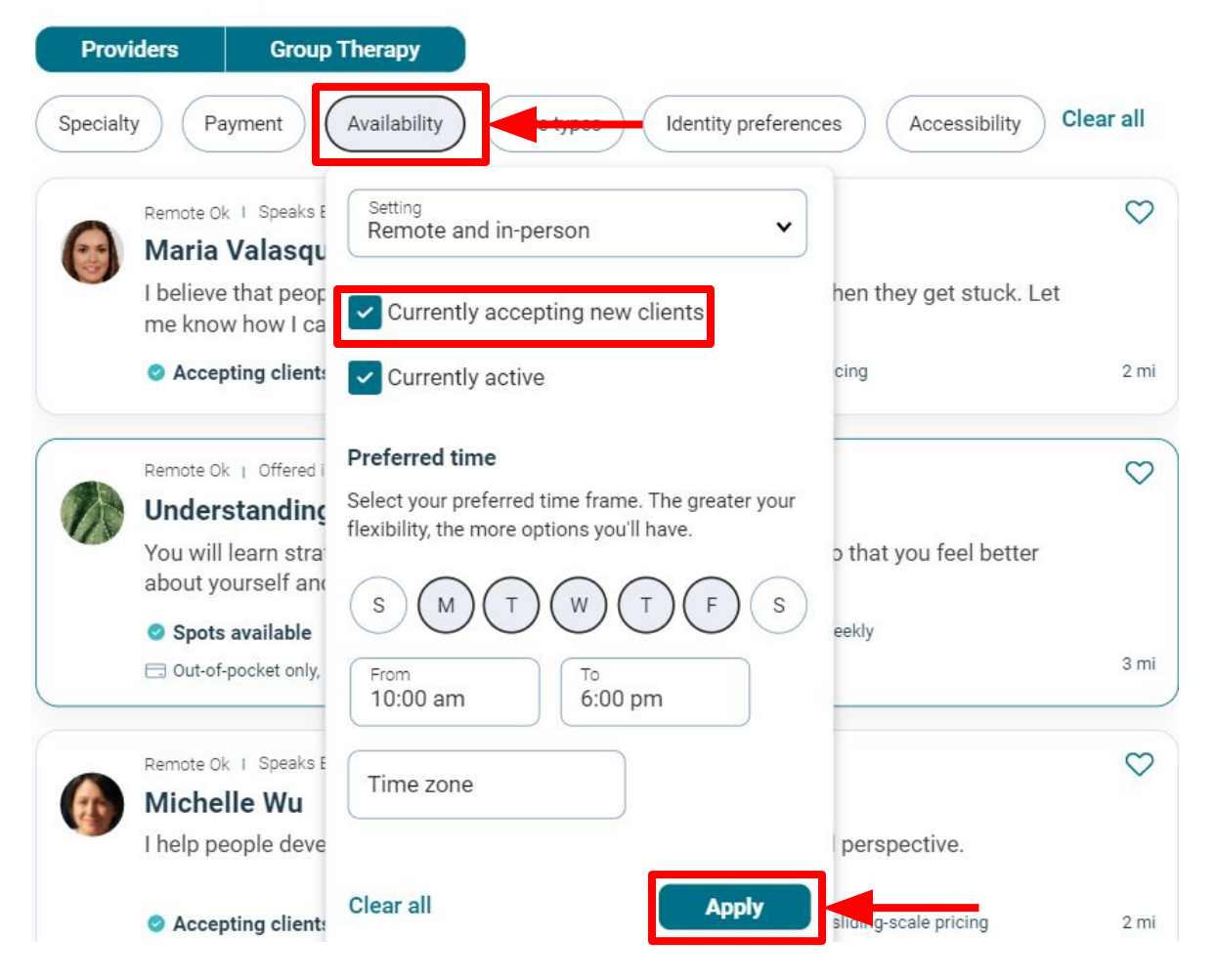

# **What if I want to see a provider with the same racial identity(ies) as me?**

We understand and have made it possible to do this search. Go to "Identity preferences" after you have completed your initial search on the homepage. Click on the drop-down menu for "Race/ethnicity" and choose your identity(ies) by clicking on them. Make sure to click the "Apply" button to save your changes.

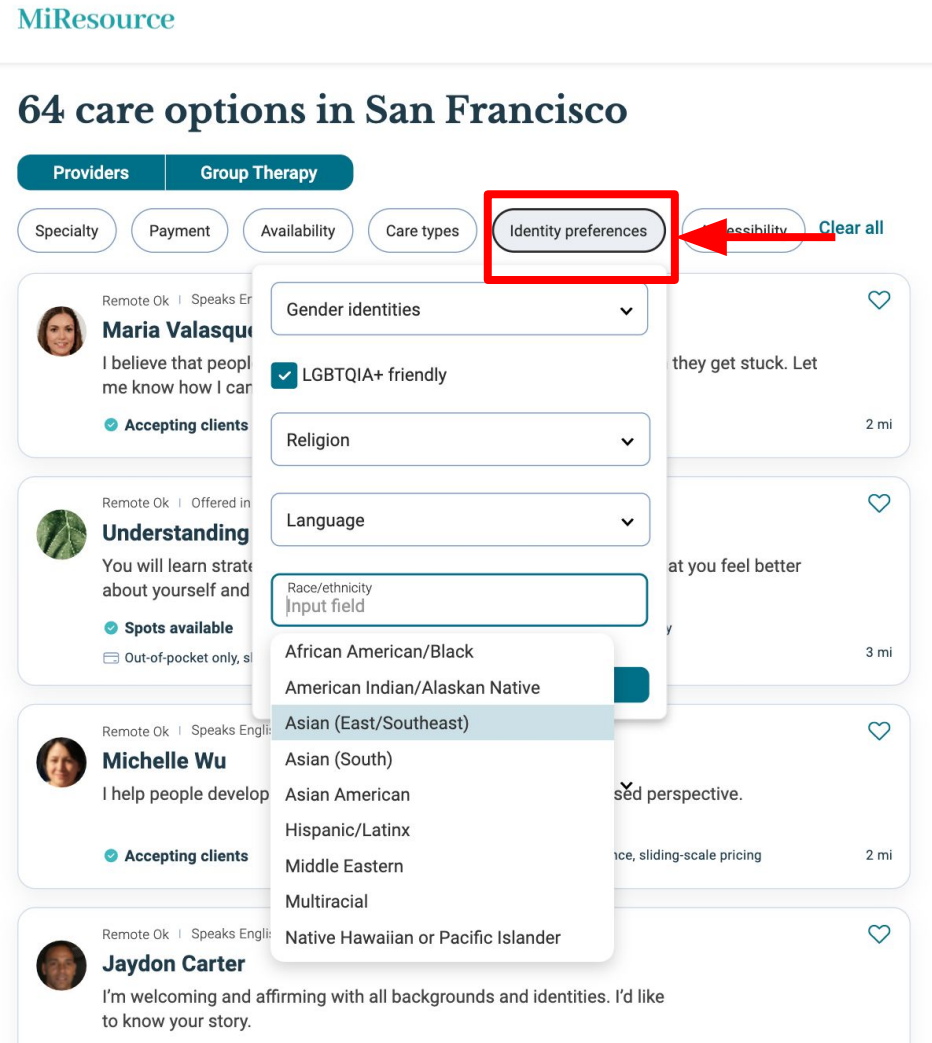

# **How can I find a provider who will accommodate my mobility issues?**

Being able to access your provider's office is critical, so we have many options for you. After completing the first search on the homepage, select the "Accessibility" button. Click the options important for you and be sure to select the "Apply" button to save your changes.

#### **MiResource**

## 64 care options in San Francisco

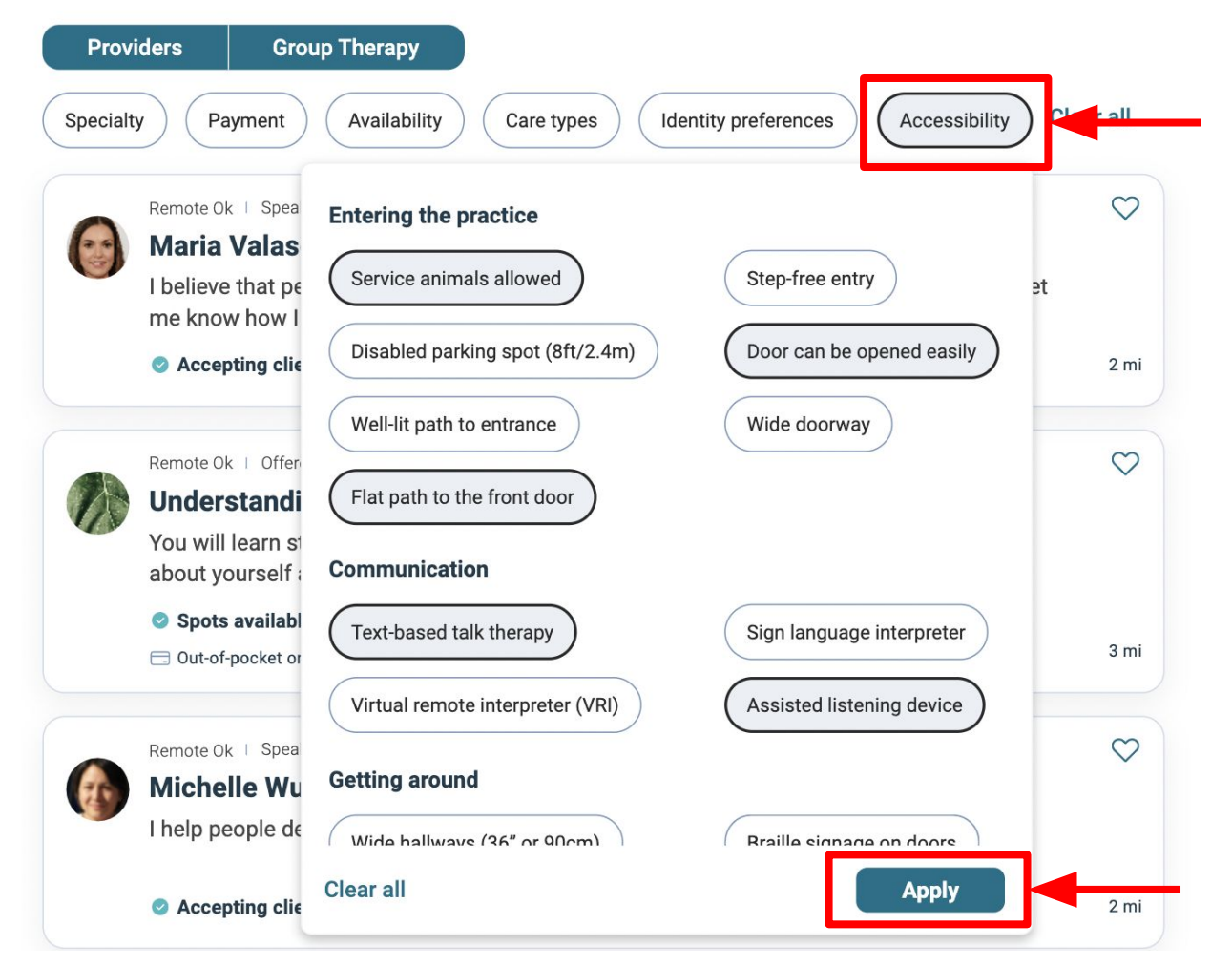

# **How can I find a provider who takes my insurance?**

If you are looking for a provider who takes your insurance, complete the initial search on the homepage. Next, click on the "Payment" button and find your insurance company in the "In-network insurance" drop-down. After you've selected your insurance, click the "Apply" button to see results.

#### **MiResource**

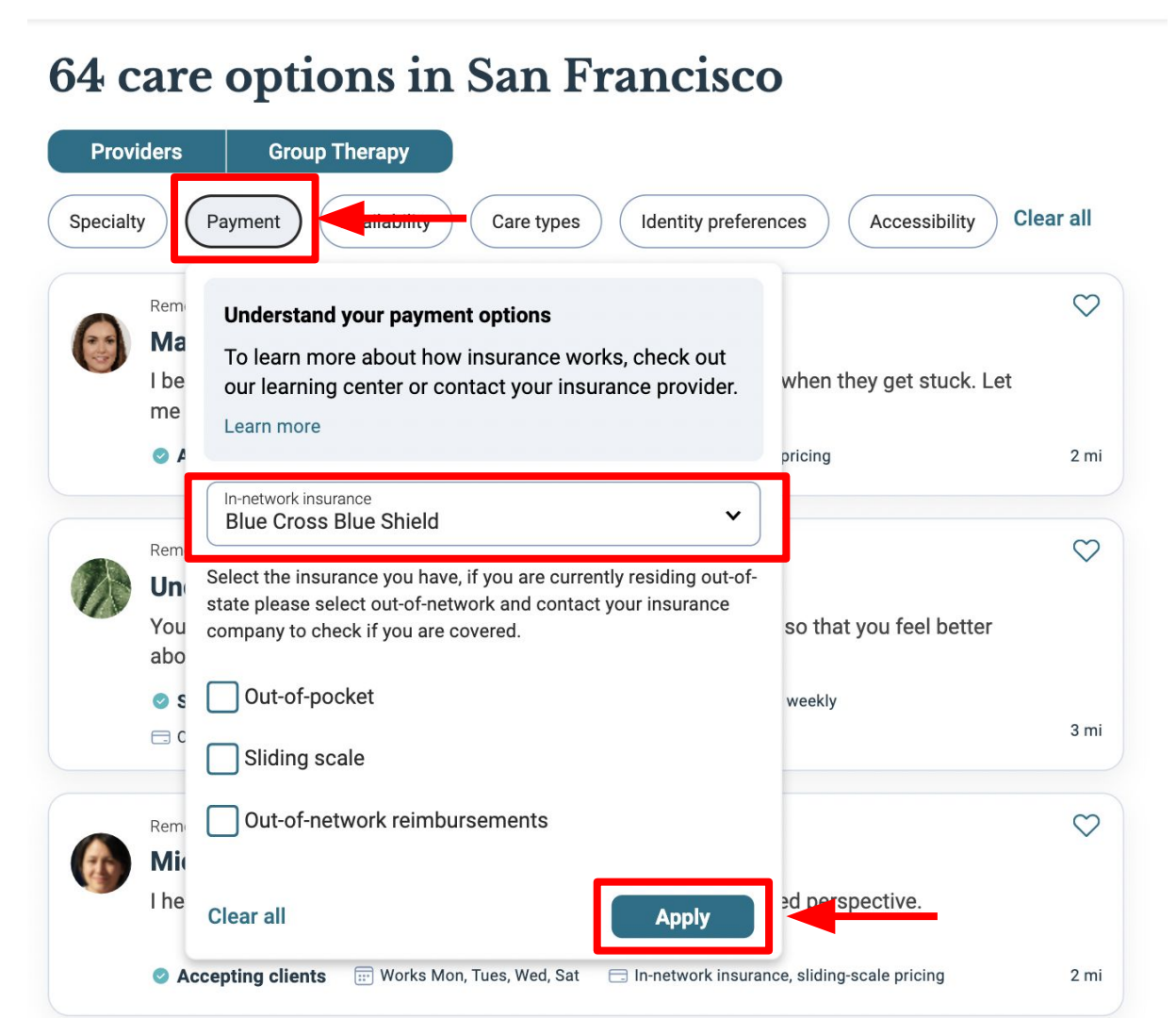